<span id="page-0-0"></span> $Mathematica(R)$  and COMSOL Multiphysics $(R)$ : A Powerful Workflow for Creating General FE Formulations

Francesco Costanzo and Priyanka Patki

Center for Neural Engineering Penn State, University Park, USA

> 2019 COMSOL Conference Boston, MA Octtober 2–4, 2019

Collaborators

- Ravi T. Kedarasetti, Ph.D. Candidate, Center for Neural Engineering, Penn State
- Nitesh Nama, former Ph.D. student now a postdoc at the University of Michigan.
- Eric Abercrombie, recently graduated M.S. student

We acknowledge partial funding from

**US National Science Foundation: CBET, Engineering of Biomedical Systems** Program (EBMS), Grant #1705854.

### **Motivation**

Our workplace: Penn State Center for Neural Engineering

#### Current projects:

- $\blacktriangleright$  Microacoustofluidic mixers/cell manipulation
- $\blacktriangleright$  Metabolite exchange in brain
- $\blacktriangleright$  Acute stroke: blood clotting/lysis, embolization, clot removal
- $\triangleright$  Biodegradation of tissue engineered scaffolds

#### Math/computation interests:

- $\blacktriangleright$  Mixture theory
- $\blacktriangleright$  Traditional and complex fluid flow with fluid-structure interaction and stabilization
- $\blacktriangleright$  large-strain poroelasticity
- $\blacktriangleright$  Reaction-diffusion-advection
- Need: to quickly develop accurate and reliable multiphysics numerical schemes
- **Perform Figure 1** Preferred tool: the **Mathematics Interfaces** in COMSOL Multiphysics we can focus on FE formulations and stabilization and spend less time in low-level programming
- Main obstacle: typying very complex formulations into COMSOL without typographical errors.

 Solution: We leaned on Wolfram's Mathematica — combining Mathematica and COMSOL opened the door to significant progress for us and this presentation is meant to tell you about our experience.

### VMM-Stabilized ALE Formulation of Darcy-Brinkman Flow in Axisymmetric Geometry An example

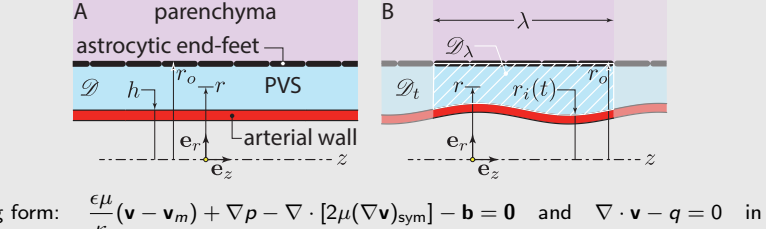

Strong form: 
$$
\underbrace{\frac{\epsilon\mu}{\kappa}(\mathbf{v}-\mathbf{v}_m)+\nabla p-\nabla\cdot[2\mu(\nabla\mathbf{v})_{sym}]-\mathbf{b}}_{r:\text{ residual}}=\mathbf{0}\text{ and }\nabla\cdot\mathbf{v}-q=0\text{ in }\mathscr{D}_{\lambda}
$$

Stabilized weak form with companion fine-scale problem:

$$
\begin{aligned} &\left(\tilde{\mathbf{v}},\frac{\epsilon\mu}{\kappa}(\mathbf{v}-\mathbf{v}_m)-\mathbf{b}\right)+(\nabla\tilde{\mathbf{v}},\boldsymbol{\sigma})+(\tilde{\rho},\nabla\cdot\mathbf{v}-\boldsymbol{q})+(\phi,\boldsymbol{\tau}\mathbf{r})=0,\quad\boldsymbol{\sigma}=-\rho\mathbf{I}+2\mu(\nabla\mathbf{v})_{\text{sym}},\\ &\phi=-\frac{\epsilon\mu}{\kappa}\tilde{\mathbf{v}}+\nabla\cdot[\tilde{\rho}\mathbf{I}+2\mu(\nabla\tilde{\mathbf{v}})_{\text{sym}}],\quad\left(\tilde{\boldsymbol{\tau}}\mathbf{w}_i,\frac{\epsilon\mu}{\kappa}\mathbf{w}_i-\mathbf{w}_i\right)+([\nabla(\tilde{\boldsymbol{\tau}}\mathbf{w}_i)]_{\text{sym}},2\mu[\nabla(\boldsymbol{\tau}\mathbf{w}_i)]_{\text{sym}})=0,\end{aligned}
$$

with  $w_1 = -e_r$  and  $w_2 = -e_z$ . Boundary conditions: v given at the inner and outer radii;  $\lambda$ -periodicity; zero-pressure average. The  $\tau$  problem is posed in a space of bubble functions.

These equations hold over the (deformed) physical domain: They must be pulled back to the computational domain — remapping second order differential operators: chain rule galore.

# VMM-Stabilized ALE Formulation of Darcy-Brinkman Flow in Axisymmetric Geometry

Convergence Study with the Method of Manufactured Solutions

- Figures: Method of Manufactured Solutions, radial velocity component.
- Application interest: flow of interstitial fluid in the paravascular space of the brain.
- ALE: Arbitrary Lagrangian–Eulerian
	- Physical domain  $\neq$  computational domain
	- Eqs. are complex on the solution's domain
	- $\blacktriangleright$  Eqs. are "simple" on the physical domain
- VMM: Virtual Multiscale Method

[for Darcy-Brinkman flow, see A. Masud, IJNMF, 54(2007), pp. 665–681]

#### VMM "Cost"

- $\triangleright$  Needs the residual (2nd order derivatives).
- **Needs an auxiliary (stabilization) field**  $\tau$ **.**

#### VMM "Benefits"

- Strongly consistent
- Effective in convection-dominated problems
- Computing  $\tau$  is transparent (cf. SUP/G)
- Lessens the restrictions of the inf-sup condition

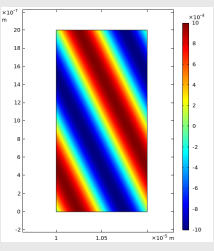

 $v<sub>r</sub>$  in the computational domain

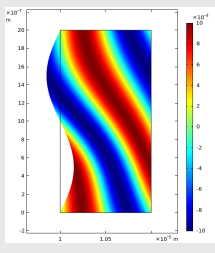

 $v_r$  in the physical domain

### Example: Convergence Study

FE Grid: squares with side of length Mh.

Parametric sweep over a range of values for Mh.

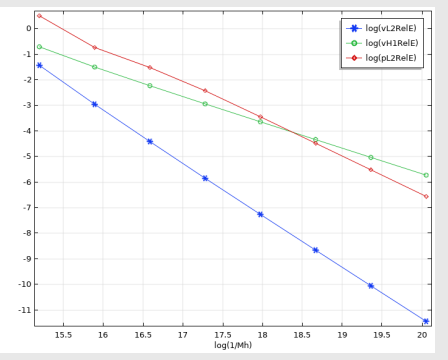

Q1 elements for  $p$  and  $v$ .

Cubic bubbles for  $\tau$ . 8 cycles of uniform refinement. Maximum number of dofs. 1,577,475. Duration: 105 s on my MacBook Pro.

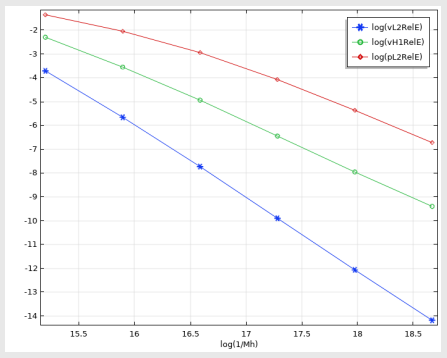

 $Q2$  elements for  $p$  and  $v$ . Cubic bubbles for  $\tau$ . 6 cycles of uniform refinement. Maximum number of dofs. 395,523. Duration: 25 s, again on my MacBook Pro.

## How Were the Calculations Done?

#### COMSOL's powerful input syntax

#### COMSOL provides Mathematics Interfaces

- Interfaces we typically use:
	- ▶ Weak Form PDF
	- ▶ ODE and DAE

#### Our "standard approach":

- ► Component Node: add a physics using a Mathematics Interface — (typically) this instantiates a FE field
- **Indeep Sections** sub-node: add Variables Table(s): it is here that we define the formulation expressions
- $\triangleright$  We invoke one such definitions in the appropriate equation interface.
- We do NOT type definitions: we import them from text file(s)

#### We create the text files using **Mathematica**

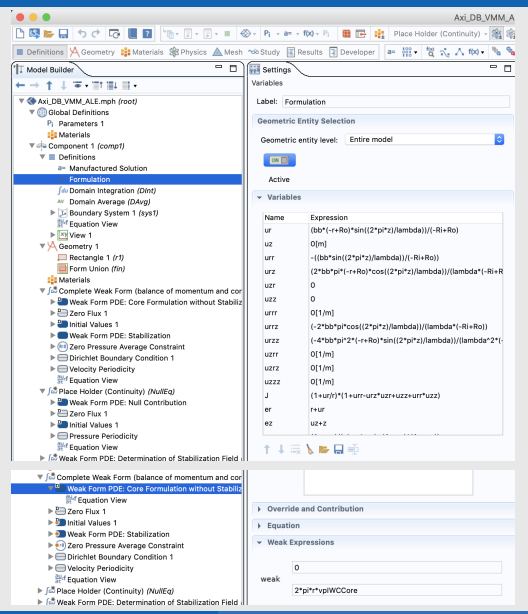

## Quick Reminder about COMSOL's Syntax

- Default coordinate system in COMSOL:
	- Cartesian:  $(x, y, z)$
	- $\blacktriangleright$  Cylindrical:  $(r, phi, z)$
- COMSOL allows a user to label an FE field as a whole and to independently name the field's components. For example, let "vector\_u" be the label for a vector-valued field in 3D. We can then name the components (first, second, third).
	- If, say, we are using  $(x, y, z)$  for the coordinates, it may make more sense to name the vector components  $(ux, uy, uz)$ — again, these are just names.

Once names are given, COMSOL has an intuitive syntax to refer to derivatives:

$$
\frac{\partial uy}{\partial x} \to uyx, \quad \frac{\partial^3 ux}{\partial y \partial z^2} \to uxyzz, \quad \frac{\partial uz}{\partial t} \to uzt, \quad \text{etc.}
$$

- Note: time derivatives must go last.
- The test functions associated to a particular field are invoked by simply setting the field in question as the argument of the test( ) operator.
- So, what does the input for our VMM-stablized Example look like? . . . Let's consider a very simple example first . . .

IWC

```
(-bx+rho*uxtt)*test(ux)+(2*mu*uxx+lambda*(uxx+uyy+uzz))*test(uxx)+(-by+
rho*uytt)*test(uy)+mu*(uxy+uyx)*(test(uxy)+test(uyx))+(2*mu*uyy+lambda*(
uxx+uyy+uzz))*test(uyy)+(-bz+rho*uztt)*test(uz)+mu*(uxz+uzx)*(test(uxz)+
test(uzx))+mu*(uyz+uzy)*(test(uyz)+test(uzy))+(2*mu*uzz+lambda*(uxx+uyy+
uzz))*test(uzz)
BWC -(sx*test(ux))-sy*test(uy)-sz*test(uz)
```
Energy

```
(lambda*(uxx+uyy+uzz)^2+mu*(2*uxx^2+(uxy+uyx)^2+2*uyy^2+(uxz+uzx)^2+(uyz
+uzy)^2+2*uzz^2))/2.
```
exx uxx

- exy (uxy+uyx)/2.
- exz (uxz+uzx)/2.
- eyx (uxy+uyx)/2.
- eyy uyy
- eyz (uyz+uzy)/2.
- ezx (uxz+uzx)/2.
- ezy (uyz+uzy)/2.
- ezz uzz
- sxx (exx+eyy+ezz)\*lambda+2\*exx\*mu
- sxy 2\*exy\*mu
- sxz 2\*exz\*mu
- syx 2\*eyx\*mu
- syy (exx+eyy+ezz)\*lambda+2\*eyy\*mu
- syz 2\*eyz\*mu
- szx 2\*ezx\*mu
- szy 2\*ezy\*mu
- szz (exx+eyy+ezz)\*lambda+2\*ezz\*mu
- Define a single physics with a vector-valued displacement field u.
- Components of  $u: (ux, uy, uz)$ .
- The weak form of the linear elastic BVP is

$$
(\tilde{\mathbf{u}}, \partial_{tt}\mathbf{u} - \mathbf{b}) + ([\nabla \tilde{\mathbf{u}}]_{sym}, \sigma)
$$

$$
-(\tilde{\mathbf{u}}, \mathbf{s})_{\Gamma_N} = 0
$$

$$
\sigma = 2\mu\varepsilon + \lambda (\text{tr }\varepsilon)\mathbf{I}
$$

$$
\varepsilon = (\nabla \mathbf{u})_{sym}
$$

 $\lambda$  and  $\mu$  are the Lamè elastic constants (moduli).

Boundary conditions:  $u = u_0$  on Γ<sub>D</sub> and  $σn = s$  on Γ<sub>N</sub>, with Γ<sub>D</sub> and  $\Gamma_N$  the Dirichlet and the Neumann parts of the boundary.

## Input for the VMM-Stabilized Porous Flow Example

Actually, only one term ...

### Definition of the stabilization term:

#### StabilizationIWC

J\*((taurr\*(-br+pr\*rer+(2\*muB\*vr)/er^2+(epsilon\*muD\*vr)/kappa+pz\*zer-(2\* muB\*(rer\*vrr+vrz\*zer))/er-muB\*(2\*rerer\*vrr+rezez\*vrr+2\*rer^2\*vrrr+rez^2\* vrrr+rerez\*vzr+rer\*rez\*vzrr+4\*rer\*vrrz\*zer+rez\*vzrz\*zer+2\*vrzz\*zer^2+2\* vrz\*zerer+vzz\*zerez+2\*rez\*vrrz\*zez+rer\*vzrz\*zez+vzzz\*zer\*zez+vrzz\*zez^2+ vrz\*zezez))+taurz\*(-bz+pr\*rez+(epsilon\*muD\*(c+vz))/kappa+pz\*zez-(muB\*( rez\*vrr+rer\*vzr+vzz\*zer+vrz\*zez))/er-muB\*(rerez\*vrr+rerer\*vzr+rer^2\*vzrr +rez\*vrrz\*zer+vzzz\*zer^2+vzz\*zerer+vrz\*zerez+vrzz\*zer\*zez+rer\*(rez\*vrrr+ 2\*vzrz\*zer+vrrz\*zez))-2\*muB\*(rezez\*vzr+rez^2\*vzrr+2\*rez\*vzrz\*zez+vzzz\* zez^2+vzz\*zezez)))\*(rer\*test(pr)+zer\*test(pz)-(epsilon\*muD\*test(vr))/ kappa+(2\*muB\*(-test(vr)+er\*rer\*test(vrr)+er\*zer\*test(vrz)))/er^2+2\*muB\*( rerer\*test(vrr)+rer^2\*test(vrrr)+2\*rer\*zer\*test(vrrz)+zerer\*test(vrz)+ zer^2\*test(vrzz))+muB\*(rezez\*test(vrr)+rez^2\*test(vrrr)+2\*rez\*zez\*test( vrrz)+zezez\*test(vrz)+zez^2\*test(vrzz)+rerez\*test(vzr)+rer\*rez\*test(vzrr )+rez\*zer\*test(vzrz)+rer\*zez\*test(vzrz)+zerez\*test(vzz)+zer\*zez\*test( vzzz)))+(tauzr\*(-br+pr\*rer+(2\*muB\*vr)/er^2+(epsilon\*muD\*vr)/kappa+pz\*zer -(2\*muB\*(rer\*vrr+vrz\*zer))/er-muB\*(2\*rerer\*vrr+rezez\*vrr+2\*rer^2\*vrrr+ rez^2\*vrrr+rerez\*vzr+rer\*rez\*vzrr+4\*rer\*vrrz\*zer+rez\*vzrz\*zer+2\*vrzz\*zer ^2+2\*vrz\*zerer+vzz\*zerez+2\*rez\*vrrz\*zez+rer\*vzrz\*zez+vzzz\*zez+vrzz\* zez^2+vrz\*zezez))+tauzz\*(-bz+pr\*rez+(epsilon\*muD\*(c+vz))/kappa+pz\*zez-( muB\*(rez\*vrr+rer\*vzr+vzz\*zer+vrz\*zez))/er-muB\*(rerez\*vrr+rerer\*vzr+rer^2 \*vzrr+rez\*vrrz\*zer+vzzz\*zer^2+vzz\*zerer+vrz\*zerez+vrzz\*zer\*zez+rer\*(rez\* vrrr+2\*vzrz\*zer+vrrz\*zez))-2\*muB\*(rezez\*vzr+rez^2\*vzrr+2\*rez\*vzrz\*zez+ vzzz\*zez^2+vzz\*zezez)))\*(rez\*test(pr)+zez\*test(pz)-(epsilon\*muD\*test(vz) )/kappa+(muB\*(rez\*test(vrr)+zez\*test(vrz)+rer\*test(vzr)+zer\*test(vzz)))/ er+muB\*(rerez\*test(vrr)+rer\*rez\*test(vrrr)+rez\*zer\*test(vrrz)+rer\*zez\* test(vrrz)+zerez\*test(vrz)+zer\*zez\*test(vrzz)+rerer\*test(vzr)+rer^2\*test (vzrr)+2\*rer\*zer\*test(vzrz)+zerer\*test(vzz)+zer^2\*test(vzzz))+2\*muB\*( rezez\*test(vzr)+rez^2\*test(vzrr)+2\*rez\*zez\*test(vzrz)+zezez\*test(vzz)+ zez^2\*test(vzzz))))

### I did not type this, Mathematica did!

- **The whole formulation is** contained in a single text file with 4776 characters, forming 1045 "words", over 30 lines — the line to the left has 2007 characters
- **This is not the most** complex input we asked COMSOL to read
- $\blacksquare$  The COMSOL parser is very resilient
- The true limitation is on the part of the user when he/she might need to debug errors

Let's see how this is created with Mathematica

## Mathematica COMSOL Support

A Mathematica Package for FE Formulations in COMSOL

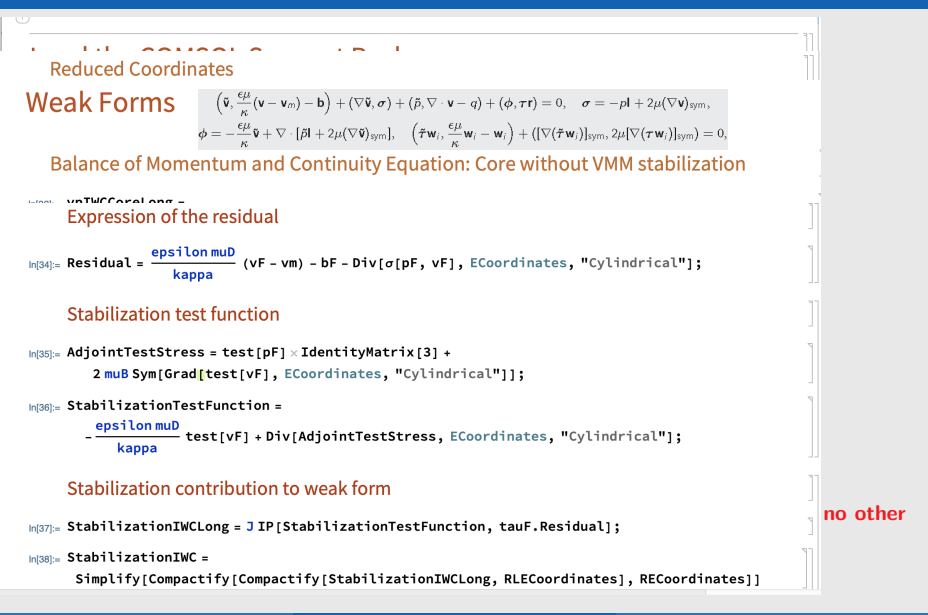

## Mathematica COMSOL Support Package

#### Key features

- Our Mathematica package allows one to mimic the "paper and pencil" equations
- We stuck to using Mathematica's native differential operators:
	- $\triangleright$  ALE formulations are automatically built via the chain rule!
	- $\triangleright$  No limit to the order of differentiation: determination of residuals for in any coordinate system
- To use Mathematica's native differential operators, the relevant fields must be written as functions of the coordinates: This is not allowed in COMSOL. Therefore, we created a function called  $\text{Compactify}[]$  to convert Mathematica expressions into COMSOL-compatible equivalents.
- When solving for the gradients of an inverse ALE Map we rely on the Mathematica's native Solve[] function.
- $\blacksquare$  We created a test  $[]$  operator to imitate the required syntax in COMSOL.
- We created a function called COMSOLForm[] as an extension of Mathematica's native FortranForm[] to translate Mathematica's expressions into compatible COMSOL definitions.

## Package Function List

Here is the full list of the functions in our COMSOLSupport Package

- IP[\*,\*]: generalized inner product
- Sym[\*]: symmetrization of 2nd order tensors
- COMSOLProblemSettings[---]: Initialization of problem type, dimension, coordinate system, naming convention
- test[\*]: a linear operator obeying the product rule, commuting with differential operators
- DInt<sup>[\*]</sup>: a mere wrapper standing for "domain integration"; must be defined in COMSOL
- Tensorify[\*,\*,\*]: creates an expression representing a tensor of specified order
- Functionify $[*,*]$ : turns a symbol into a function of specified arguments
- Fieldfy[\*,\*]: an alias for Functionify[\*,\*]
- Testify $[*]$ : alternative to test $[*]$  treating test functions as functions
- Compactify[\*,\*]: transform expression functions of specified coordinates into COMSOL-compatible expressions.
- ClearOutputFiles[\*]: simple file initialization
- COMSOLExport[\*,\*]: writes COMSOL-compatible expressions to a textfile
- COMSOLForm[\*]: turns a Mathematica expression into one interpretable by the COMSOL parser
- COMSOLRule[\*,\*]: defines the pairs to appear in a COMSOL definition table.

## <span id="page-13-0"></span>**Summary**

- Research support mission: rapid deployment of schemes not normally available in ready-made computational packages
- **COMSOL Multiphysics is an ideal tool in creating new FE formulations**
- Main stumbling block: the expressions in multiphysics simulations are often very hard to hand-type correctly
- We were able to overcome our difficulties by manipulating complex formulations using Mathematica
- We formalized our workflow into a Mathematica Package that has proven to be very versatile and (relatively) easy to use even in the most complex formulations we have worked on so far.
- We will make our Mathematica package and accompanying examples available as a Git repository hosted on GitHub
- **Please contact me (Francesco Costanzo) at fxc8@psu.edu is you are** interested

### Any questions?